# Creating and Customizing HTML Web Access pages using the Web Portal Preferences and the Web Portal Design

Using the Web Portal Design and the Web portal Preferences, you will be able to create your own customized HTML Web Access pages - and there is *no need to be a web developer*!

## Web Portal Design

| 🕄 tsplus - Administration Console |                        |                   |        | - 🗆            | Х        |
|-----------------------------------|------------------------|-------------------|--------|----------------|----------|
|                                   | ACCESS                 |                   | 🥐 Help | Nite M English | ode<br>• |
| <b>М</b> НОМЕ                     | Web Portal             |                   |        |                |          |
|                                   | P Web Portal Design    | 😌 Web Credentials |        |                |          |
|                                   | Web Portal Preferences | RemoteApp Client  |        |                |          |
| S WEB                             | Applications Portal    | HTML5 Client      |        |                |          |
| Farm                              | tsplus Web App         | R HTML5 Top Menu  |        |                |          |
| SYSTEM TOOLS                      |                        |                   |        |                |          |
| advanced                          | НТТР5                  |                   |        |                |          |
| 값 ADD-ONS                         | Web Server             |                   |        |                |          |
| ତନ୍ଦ୍ର LICENSE                    | Lockout                |                   |        |                |          |
|                                   |                        |                   |        |                |          |
|                                   |                        |                   |        |                |          |

With the Web Portal Design tab, you will be able to customize all the display and graphic settings, as well as add your own logo. You have the choice between a collection of 20 photos, or you can add your own. You can also set any color theme with the background color of your choice or you can use one of the classic themes.

| Page                 |                      | Header               |                                            |
|----------------------|----------------------|----------------------|--------------------------------------------|
| Theme:               | Photo                | Baseline:            | pple and Systems Through Internet Size: 13 |
| Photo:               | Coffee V Choose      | Background color:    | #0A8AB1 Ea Choose                          |
| Title:               | Web Access           | Logo:                | nftware\java\img\header_web.png            |
| Logon Display Text:  | Log on               |                      | SECURE REMOTE ACCESS®                      |
| Background color:    | #6D4E3A              |                      | TS PLUS                                    |
| Text color:          | #FFFFF Choose        |                      |                                            |
| Font:                | Verdana              | - Footer<br>Picture: | software\java\img\footer.png Browse        |
| Field Labels         |                      |                      | soluvale yava ving voorei ping             |
| Usemame:             | User name:           |                      |                                            |
| Password:            | Password:            |                      |                                            |
| Domain:              | Domain:              |                      |                                            |
| 2-Step Verification: | 2-step verification: |                      |                                            |
| Log-on Button:       | Log on               | - (?) Help           | Reset Reset Save                           |

Some advanced tips:

- You don't have to click on a "Choose..." button if you already know a color code: just type it in the input.
- Be careful with the real size of the pictures: your page could be quite bad-looking if a picture is too big.
- Do not hesitate to use the "Preview" button on the bottom, it's fast and easy!

| Web Access                   | × +                   |     |     |
|------------------------------|-----------------------|-----|-----|
| < 🕙   127.0.0.1/preview.html | C Q                   | ☆ 自 | » ≡ |
|                              |                       |     |     |
|                              |                       |     |     |
| 1.111.11.1                   | SECURE REMOTE ACCESS® |     |     |
|                              | TSPLUS                |     |     |
|                              | Log on                |     |     |
|                              | User name:            |     |     |
|                              | Password:             |     |     |
|                              | Domain:               |     |     |
|                              | HTML5      RemoteApp  |     |     |
|                              | Log on                |     |     |
|                              |                       |     |     |
| ( / / Therease               | AND DO AND A DO       |     |     |

#### Saving typed values and Resetting to default ones

When you close this window, all the values you typed and checked are saved.

# 

If you want to reset these values to values by default, click on the "Reset" button on the bottom.

## Web Portal Preferences

| <table-of-contents> tsplus - Administration Console</table-of-contents> |                        |                   |      | - 🗆                  | ×        |
|-------------------------------------------------------------------------|------------------------|-------------------|------|----------------------|----------|
|                                                                         | ACCESS                 |                   | Help | Ҳ Lite Mo<br>English | ode<br>• |
| Ф номе                                                                  | Web Portal             |                   |      |                      |          |
|                                                                         | Web Portal Design      | 😌 Web Credentials |      |                      |          |
|                                                                         | Web Portal Preferences | RemoteApp Client  |      |                      |          |
| S WEB                                                                   | Applications Portal    | HTML5 Client      |      |                      |          |
| FARM                                                                    | tsplus Web App         | ATML5 Top Menu    |      |                      |          |
| SISSIONS                                                                | HITPS                  |                   |      |                      |          |
| 😥 ADVANCED                                                              | Web Server             |                   |      |                      |          |
| 값 add-ons                                                               | Lockout                |                   |      |                      |          |
| €7 LICENSE                                                              |                        |                   |      |                      |          |

| Preferences                                                                                                    |                      | _ ×                                                                             |
|----------------------------------------------------------------------------------------------------|----------------------|---------------------------------------------------------------------------------|
| Default Values                                                                                                    |                      |                                                                                 |
| Login:                                                                                                    |                      |                                                                                 |
| Password:                                                                                                    |                      |                                                                                 |
| Domain:                                                                                                    |                      |                                                                                 |
|                                                                                                    | Show the Do          |                                                                                 |
| Advanced                                                                                                    |                      |                                                                                 |
| Keyboard:                                                                                                    | as_browser           |                                                                                 |
| Access Type                                                                                                    |                      |                                                                                 |
| Available Clients:                                                                                                    | HTML5                | (iPad, iPhone, Android devices, computers)                                      |
|                                                                                                    | Remote App           | (Windows PCs)                                                                   |
| Gateway Portal:                                                                                                    | Generate a G         | ateway Portal enabled Web Page                                                  |
| Upload: Folder to sele                                                                                                    | ct files.            | Download: Folder for all received files                                         |
| User Desktop (def                                                                                                    | ault)                | <ul> <li>User Desktop (default)</li> </ul>                                      |
| O My Documents                                                                                                    |                      | O My Documents                                                                  |
| O WebFile folder                                                                                                    |                      | O WebFile folder                                                                |
| Custom folder:                                                                                                    | Select               | Custom folder:                                                                  |
| E-14                                                                                                    |                      |                                                                                 |
| Folder path from w<br>select files to be u                                                                                                    |                      | Folder where all downloaded files<br>will be stored on the Server.              |
|                                                                                                    |                      | will be stored in the specified folder.<br>Noad button or File Transfer button) |
| Ouse Explorer to set a set of the set of the set of | lect files           | O Use TSplus GUI                                                                |
| Windows password                                                                                                    |                      |                                                                                 |
| Display Windows                                                                                                    | password reset butto | n                                                                               |
| Display an alert w                                                                                                    | nen windows passw    | ord expires in less than: 7 days                                                |
| PHelp                                                                                                    | Reset                | Review Save                                                                     |

This tile allows you to configure the Web Access page:

- "**Default Values**": you can specify a default login, password and domain that will auto-populate the login fields. All of the settings present here are saved in the index.html file, which can be copied and renamed to your preference.
- "Show the Domain Field": when checked, the Domain field is included in the login information request.
- "Keyboard": only for advanced administrators who have special keyboard requirements.
- "Available Clients": choose between 2 types of web connection clients. If both are checked, the user will have the choice.
- "Gateway Portal": check it to activate a Gateway Portal enabled page. This feature adds an extra authentication step when you assign a server to a user or group. (More information on the Gateway feature can be found here).

• "Upload - Download": choose source and destination paths for file uploads and downloads.

Since TSplus version 14.60, the section "Windows Password" has been added.

From this section, you can now add an alert message showing during the connection through the web portal, to inform the user about his password expiring date. For example, the following pop-up will show if the user's windows password expires in less than 3 days:

|                                                                                                    | Perset your Windows password |
|----------------------------------------------------------------------------------------------------|------------------------------|
| Expiration password reminder<br>Your windows password expires in 2 days.<br>Would you like to change it now? | ×                            |

As mentioned it gives him the possibility to change it directly from the Web Portal using the pop-up displayed just below:

|                                                                                                    |                                  | Reset your Windows password                                                                                                    |
|----------------------------------------------------------------------------------------------------|----------------------------------|----------------------------------------------------------------------------------------------------|
|                                                                                                    |                                  |                                                                                                    |
|                                                                                                    | x<br>Reset your Windows password |                                                                                                    |
|                                                                                                    | Your username - Ex: CORPgohndoe  |                                                                                                    |
|                                                                                                    | Your old password                |                                                                                                    |
| A CARLES AND A CARLES                                                                                                    | Your new password                | A Star of the Star Day of the Star of the Star of the |
|                                                                                                    | Confirm your new password        | an hair saine bereit an ann aine an a St. an anna a State ann an ann                                                                                                    |
| A REAL PROPERTY OF A REAL PROPERTY OF A REAL PROPER | Validate                         |                                                                                                    |
|                                                                                                    |                                  |                                                                                                    |

You can also directly make the user able to change his windows at any time, by enabling the button "Reset your Windows password" through the Web Portal preferences.

# TS REMOTEACCESS

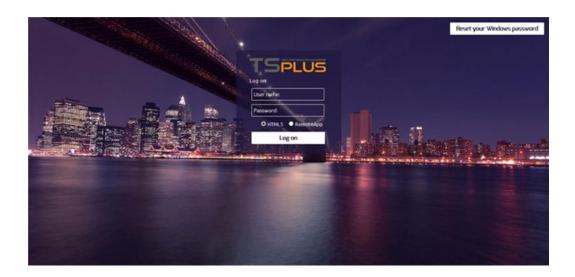

## Web Credentials

The "Web Credentials" section allows you to enable (or disable) the Web Credentials feature.

When using Web Credentials, you might want to allow empty passwords. If you only have Web Credentials with empty passwords, we recommend that you uncheck the "Show Password Field" option, in order to simplify even more the web login page.

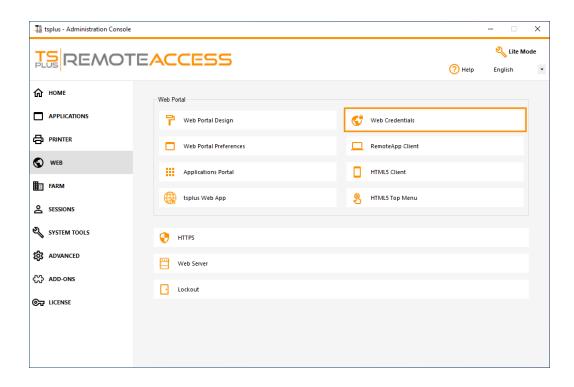

#### Remote App tile

| 🛺 tsplus - Administration Console |                        |                   |        | - 🗆               | ×         |
|-----------------------------------|------------------------|-------------------|--------|-------------------|-----------|
|                                   | ACCESS                 |                   | 🕐 Help | Nite M<br>English | lode<br>T |
| Ф номе                            | Web Portal             |                   |        |                   |           |
|                                   | 🕆 Web Portal Design    | 😌 Web Credentials |        |                   |           |
|                                   | Web Portal Preferences | RemoteApp Client  |        |                   |           |
| S web                             | Applications Portal    | HTML5 Client      |        |                   |           |
| FARM                              | tsplus Web App         | R HTML5 Top Menu  |        |                   |           |
| SESSIONS                          |                        |                   |        |                   |           |
| SYSTEM TOOLS                      | +TTPS                  |                   |        |                   |           |
| 값 ADD-ONS                         | Web Server             |                   |        |                   |           |
| ତଙ୍କ LICENSE                      | • Lockout              |                   |        |                   |           |
|                                   |                        |                   |        |                   |           |
|                                   |                        |                   |        |                   |           |
|                                   |                        |                   |        |                   |           |

This tile is for Windows clients specific settings.

You can choose your display between RemoteApp (remote connection without the remote desktop) or Standard RDP. You can also decide if you want documents to be printed on the user default printer, display a local preview or the local printer choice.

| Display                                         |       |             |              |             |         |   |
|-------------------------------------------------|-------|-------------|--------------|-------------|---------|---|
| Resolution:                                     |       | RemoteAp    | p            |             |         | • |
| Pixel Depth:                                    |       | 32 bits     |              |             |         | • |
| Web Printing Prefere                            | ences |             |              |             |         |   |
| Choose your web pri                             | nter: | Print on th | e user defau | lt printer  |         | • |
| Web printer will be u<br>Web printer will not b |       |             | -            | RemoteApp ( | client. |   |

#### HTML5 client tile

| 👪 tsplus - Administration Console |                        |                   | – 🗆 X          |
|-----------------------------------|------------------------|-------------------|----------------|
|                                   | ACCESS                 | 0                 | Kelp English 🔹 |
| <b>М</b> номе                     | Web Portal             |                   |                |
|                                   | Web Portal Design      | G Web Credentials |                |
|                                   | Web Portal Preferences | RemoteApp Client  |                |
| S WEB                             | Applications Portal    | HTML5 Client      |                |
|                                   | tsplus Web App         | HTML5 Top Menu    |                |
| SYSTEM TOOLS                      | 😯 нттрs                |                   |                |
| ADVANCED                          | Web Server             |                   |                |
| 값 ADD-ONS                         | Lockout                |                   |                |
| ©⊋ LICENSE                        |                        |                   |                |

On this tile, you can edit the parameters for the HTML5 client web display. More information on this page.

|                                                  |                                         | _ |
|--------------------------------------------------|-----------------------------------------|---|
| HTML5 Client                                     | _ ,                                     | ¢ |
| Menu bar:                                        | All devices and computers $\qquad \lor$ |   |
| File Transfer:                                   | Enable File Transfer                    |   |
| Ctrl+Alt+Del:                                    | Mobile devices only $\sim$              |   |
| Top menu preference:                             | Transparency ~                          |   |
| Default Colors:                                  | 16 bits $\sim$                          |   |
| Connection Timeout:                              | 40 ~                                    |   |
| Warning Messages:                                | Hide Warning Messages                   |   |
| Sounds:                                          | Play Sounds Theming:                    |   |
| Background Color Preference                      | 10841658 Choose color                   |   |
| Add a logo to the background:                    | Browse Remove the logo                  |   |
| Logon screen message:                            |                                         |   |
| ABLE BGCOLOR=\'#FFFFFF\' BORD                    | DER=0 BORDERCOLOR=\'#FFFFFF\' CELLP/    |   |
| Change logon screen animated GIF:                | Browse Display time msec.: 5000         |   |
| Smartphone and tablets Prefe<br>Pointer settings | erences Use recommended values          |   |
| ○ No pointer ○ Small pointer                     | Medium pointer     O Large pointer      |   |
| Transparency                                     | <b>95</b> %                             |   |
| Software keyboard settings                       | atically show the software keyboard     |   |
|                                                  | the focus is in an entry field          |   |
| Transparency                                     | 95 %                                    |   |
| Help                                             | Reset Save                              |   |

# HTML5 Top Menu Tile

| 1 tsplus - Administration Console |                        |                   |      | - 🗆               | ×         |
|-----------------------------------|------------------------|-------------------|------|-------------------|-----------|
|                                   | ACCESS                 |                   | Help | Nite M<br>English | lode<br>• |
| <b>Ф</b> НОМЕ                     | Web Portal             |                   |      |                   |           |
|                                   | P Web Portal Design    | 😌 Web Credentials |      |                   |           |
|                                   | Web Portal Preferences | RemoteApp Client  |      |                   |           |
| S WEB                             | Applications Portal    | HTML5 Client      |      |                   |           |
| FARM                              | tsplus Web App         | R HTML5 Top Menu  |      |                   |           |
|                                   |                        |                   |      |                   |           |
| SYSTEM TOOLS                      | +TTPS                  |                   |      |                   |           |
| 없 ADVANCED                        | Web Server             |                   |      |                   |           |
| ତ୍ୟ LICENSE                       | - Lockout              |                   |      |                   |           |
|                                   |                        |                   |      |                   |           |
|                                   |                        |                   |      |                   |           |
|                                   |                        |                   |      |                   |           |

This tile enables you to choose the applications to display on level 1 or 2 on the Top Menu of your generated remote web session. You can also edit these applications in order for them to appear on a specific client type : pc, mobile, ios... on or all of them.

| 🐺 HTML5 Top Menu                   |   | - 🗆 X                 |
|------------------------------------|---|-----------------------|
| Manage HTML5 Client Top Menu Icons |   |                       |
| Level 1                            | + | Add a new Application |
|                                    | P | Edit Application      |
|                                    | × | Remove Application    |
|                                    | ^ | Move Up               |
|                                    | ~ | Move Down             |
|                                    |   |                       |

### Generating the HTML Web Access page

We advise you to try a "Preview" before generating a new HTML Web Access page.

Once you are pleased by the preview, then you can click on the "Publish" button to generate and publish the page to your web server's root folder.

You will be asked for a page name. If you want to overwrite your default page, use "index". In this case, the newly published web page will be accessible at: http://your-server.com/index.html